## **Réaliser une animation avec la carte Microbit**

## **Accéde à l'éditeur de code en ligne**

Lien vers l'éditeur en ligne :<https://makecode.microbit.org/>

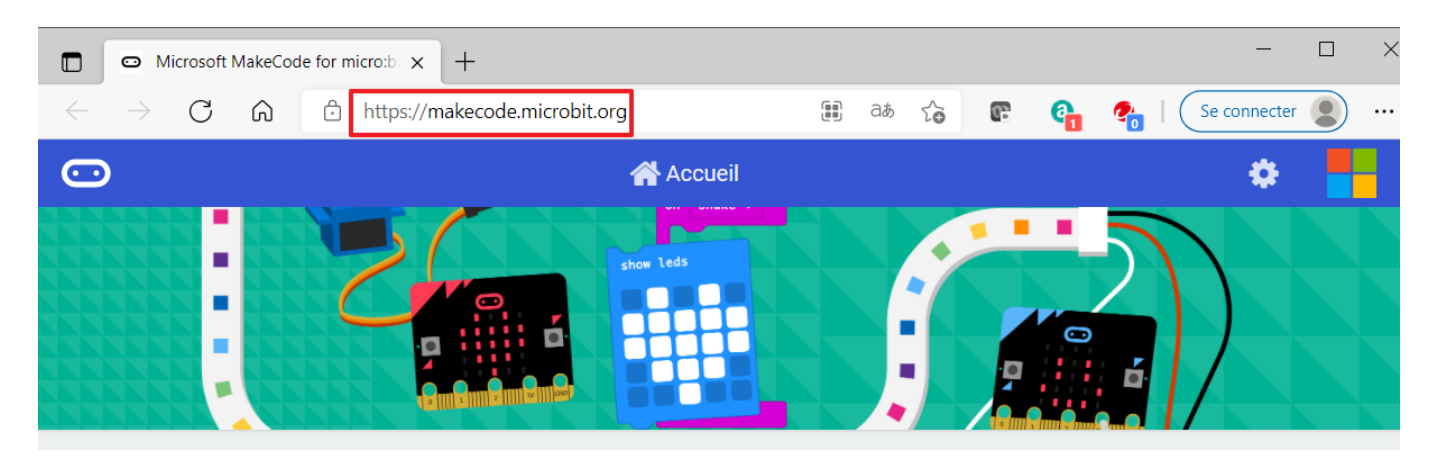

## **Choisis le tutoriel "Coeur qui clignote" en Python**

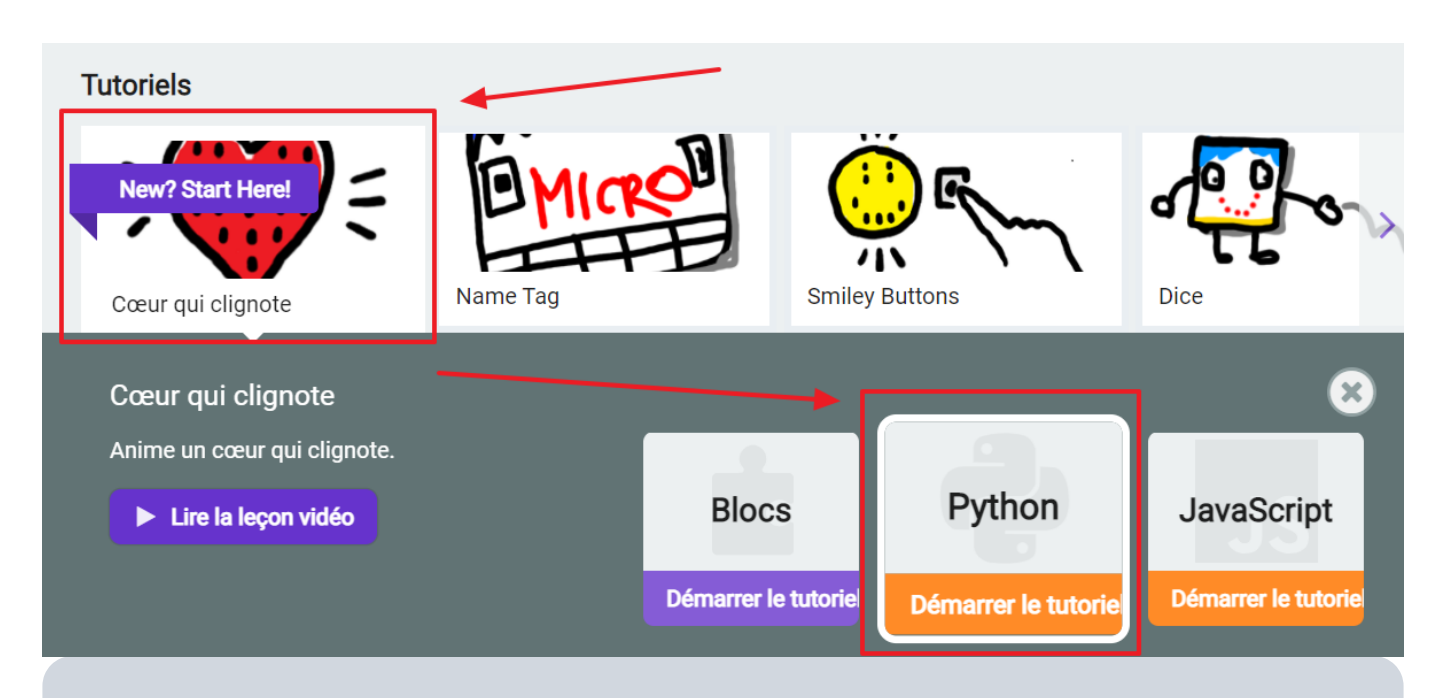

**Suis le tutoriel** pour écrire ton programme puis exécute-le sur la carte Microbit virtuelle.

## **Télécharge le programme sur la carte Microbit**

- **Connecte** la carte Microbit à l'ordinateur avec un **câble USB** ;
- Clique sur le bouton **Télécharger** pour récupérer ton programme Python qui a été **compilé** pour être exécuté par la carte Microbit. Le fichier a l'extension **.hex** ;
- **Flashe** (téléverse) le programme au format **.hex** dans la mémoire de la carte Microbit en utilisant le **lecteur** appelé **MICROBIT** ;

Ton programme est maintenant **exécuté** par la carte Microbit.

From: [/](#page--1-0) - **Les cours du BTS SIO**

Permanent link: **</doku.php/snt/informatiqueembarquee/microbitdecouverte>**

Last update: **2021/06/18 08:58**

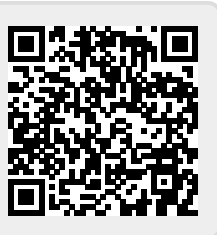